## **Opencast: Videoupload durch Studierende ermöglichen**

Hier erhalten Sie Informationen, wie Studierende Videos in einem Moodle Kurs hochladen können.

Sollen auch Studierende Videos in einem Moodle Kurs nach Opencast hochladen können, muss die Rolle **Studierende** entsprechende Berechtigungen auf Kursebene haben. Dazu sind folgende Schritte durch Personen mit der Rolle **Lehrende** nötig:

Im entsprechenden Kurs auf **Teilnehmer/innen** klicken und im Dropdown-Menü **Rechte** auswählen.

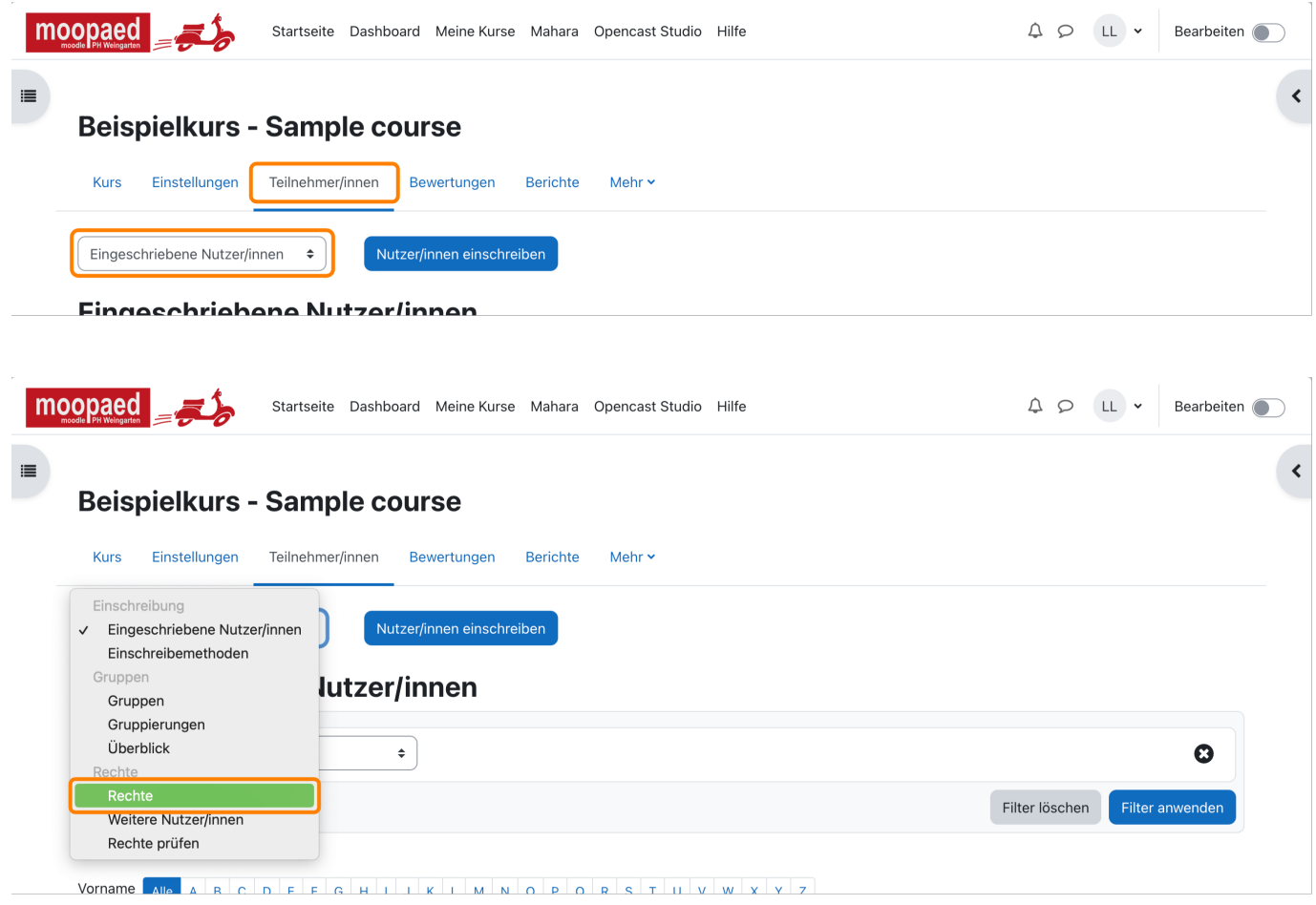

Im Filter **opencast** eingeben und aus der Liste die folgende drei Rechte suchen. Jeweils in der Spalte **Rollen mit Rechten** das **+** anklicken und die Rolle **Teilnehmende** hinzufügen. (Achtung: NICHT in der Spalte **Verboten**.)

- block/opencast:addvideo
- block/opencast:viewunpublishedvideos

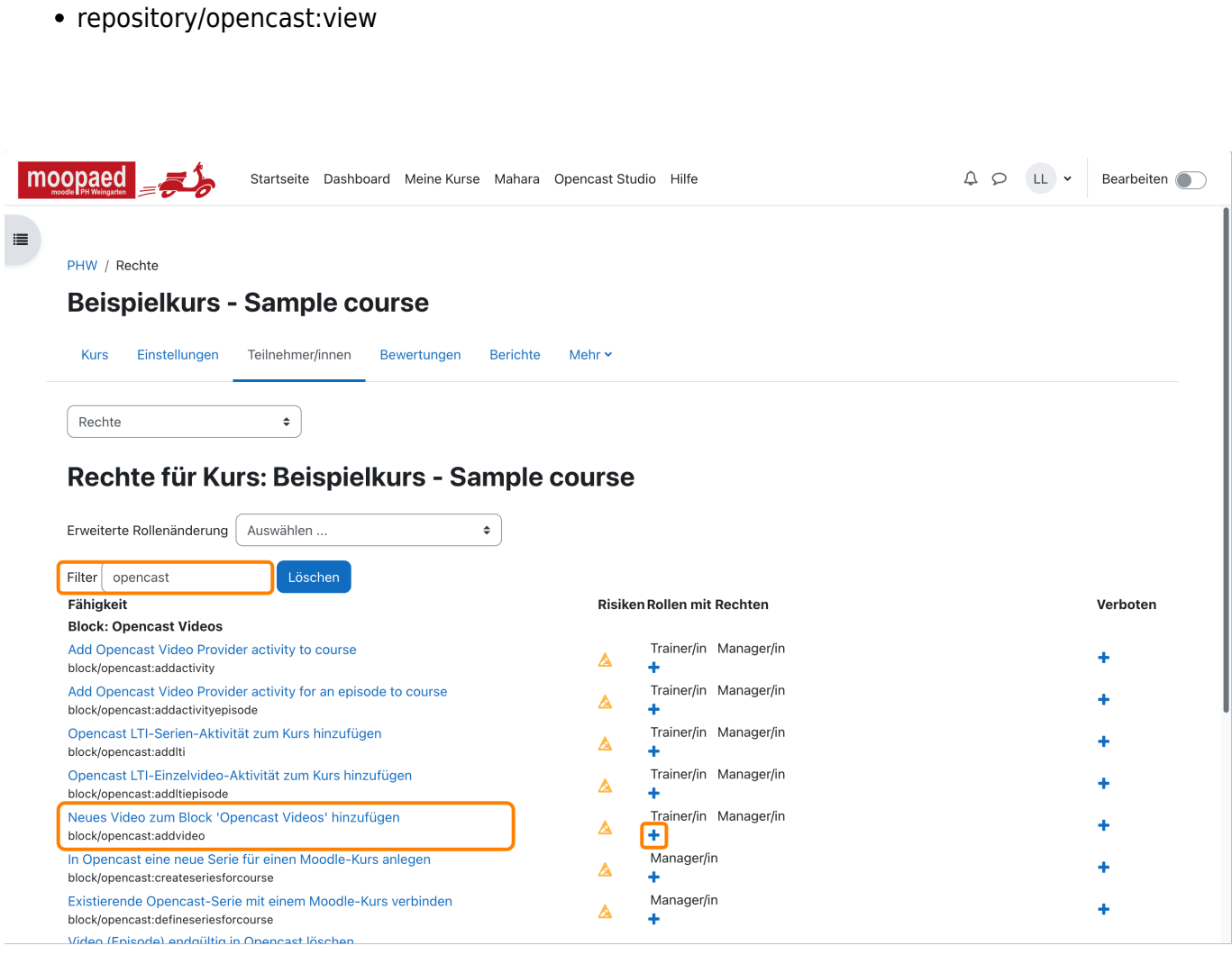

## — Autor: [Manuel Ecker,](mailto:ecker@ph-weingarten.de) März 2023

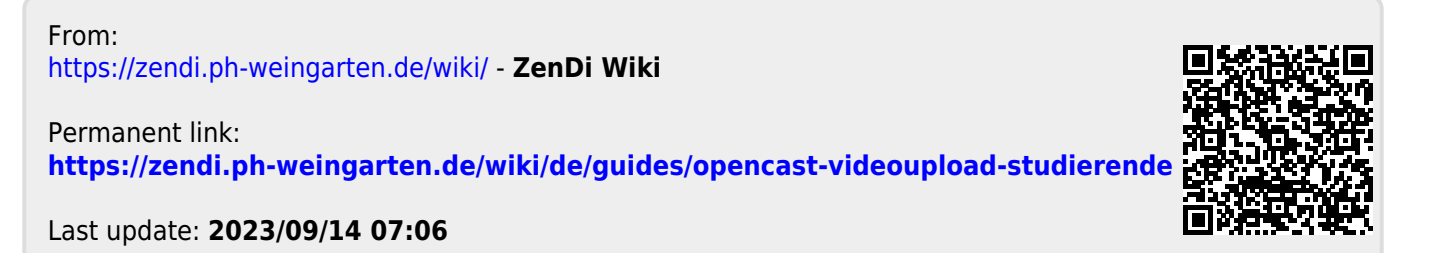